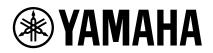

## Microphone Mute Setting by YVC-1000 Configurator

A YVC-1000 with firmware Ver.3.00 or later synchronizes the device microphone mute with the USB output mute. To set the YVC-1000 microphone mute to operate like with firmware Ver.2.09 to 2.11, use the YVC-1000 Configurator (Ver.1.09 or later) to disable the microphone mute synchronizing setting function. The setting method is described below.

1. In the "YVC-1000 Configurator", select the "USB" tab.

## 2. From the "MICROPHONE MUTE" drop-down list, select "NO SYNC".

| IVC-1000 Configurator [Connected Ver.3.00] |           |          |            | $\times$  |
|--------------------------------------------|-----------|----------|------------|-----------|
| AUDIO IN                                   | AUDIO OUT | USB      |            |           |
| FUNCTION                                   |           |          |            |           |
| •                                          | MODE      |          | HI-SPEED   |           |
|                                            |           |          | FULL-SPEED |           |
|                                            |           |          | ONLINE HE  | <u>LP</u> |
|                                            | MICROF    | PHONE MU | TE NO SYNC | Y         |

- For details about how to use the YVC-1000 Configurator, please refer to the User's Manual.
- The initial setting value for "MICROPHONE MUTE" in YVC-1000 Configurator (Ver.1.09 or later) is "SYNC WITH PCs".
- For details about the microphone mutes, refer to the YVC-1000 Block Diagram.
- The microphone mute synchronization setting function can be used only when a YVC-1000 with firmware Ver.3.00 or later is connected to a PC. It cannot be used with a YVC-1000 with firmware earlier than Ver.3.00, or with a YVC-1000MS (the "MICROPHONE MUTE" item is not displayed in "YVC-1000 Configurator").